# WAGO-IO-SYSTEM FEE

**Ethernet Controller 750-842 Modbus Master**

# **Application Notes**

A300002, English Version 1.0.1

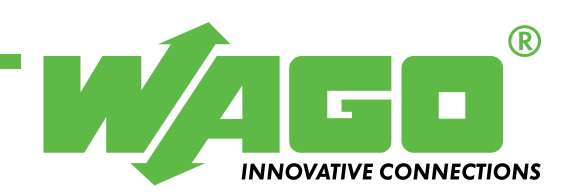

Copyright  $@$  2002 by WAGO Kontakttechnik GmbH All rights reserved.

#### **WAGO Kontakttechnik GmbH**

Hansastraße 27 D-32423 Minden

Phone:  $+49(0)$  571/8 87 – 0 Fax:  $+49(0)$  571/8 87 - 169

E-Mail: [info@wago.com](mailto:info@wago.com)

Web: [http://www.wago.com](http://www.wago.com/)

#### **Technical Support**

Phone:  $+49(0)$  571/8 87 – 5 55 Fax:  $+49(0)$  571/8 87 – 85 55

E-Mail: [support@wago.com](mailto:support@wago.com)

Every conceivable measure has been taken to ensure the correctness and completeness of this documentation. However, as errors can never be fully excluded we would appreciate any information or ideas at any time.

We wish to point out that the software and hardware terms as well as the trademarks of companies used and/or mentioned in the present manual are generally trademark or patent protected.

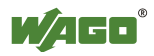

# **TABLE OF CONTENTS**

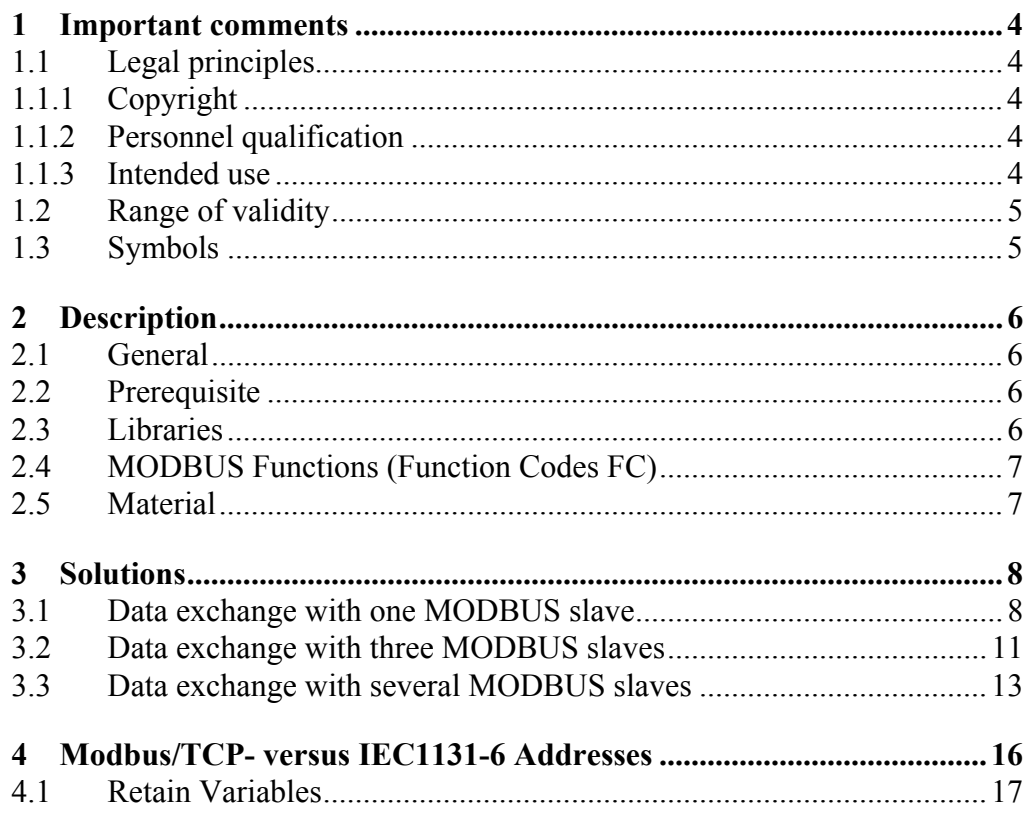

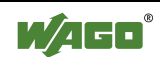

## **1 Important comments**

To ensure fast installation and start-up of the units described in this manual, we strongly recommend that the following information and explanation is carefully read and adhered to.

### **1.1 Legal principles**

### **1.1.1 Copyright**

This manual is copyrighted, together with all figures and illustrations contained therein. Any use of this manual which infringes the copyright provisions stipulated herein, is not permitted. Reproduction, translation and electronic and photo-technical archiving and amendments require the written consent of WAGO Kontakttechnik GmbH. Non-observance will entail the right of claims for damages.

### **1.1.2 Personnel qualification**

The use of the product detailed in this manual is exclusively geared to specialists having qualifications in PLC programming, electrical specialists or persons instructed by electrical specialists who are also familiar with the valid standards. WAGO Kontakttechnik GmbH declines all liability resulting from improper action and damage to WAGO products and third party products due to non-observance of the information contained in this manual.

### **1.1.3 Intended use**

For each individual application, the components supplied are to work with a dedicated hardware and software configuration. Modifications are only admitted within the framework of the possibilities documented in the manuals. All other changes to the hardware and/or software and the non-conforming use of the components entail the exclusion of liability on part of WAGO Kontakttechnik GmbH.

Please direct any requirements pertaining to a modified and/or new hardware or software configuration directly to WAGO Kontakttechnik GmbH.

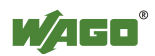

## **1.2 Range of validity**

This application note is based on the stated hardware and software of the specific manufacturer as well as the correspondent documentation. This application note is therefore only valid for the described installation.

New hardware and software versions may need to be handled differently. Please note the detailed description in the specific manuals.

# **1.3 Symbols**

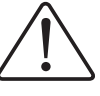

### **Attention**

Marginal conditions must always be observed to ensure smooth operation.

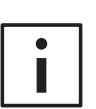

### **More information**

References to additional literature, manuals, data sheets and INTERNET pages

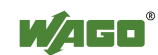

# **2 Description**

### **2.1 General**

The ETHERNET\_MODBUSMASTER\_UDP and ETHERNET\_MODBUS-MASTER TCP function blocks have been designed to allow for efficient programming of the data exchange between several programmable fieldbus controllers (PFC) 750-842 or between one fieldbus controller and one or more Modbus slave devices like the Ethernet fieldbus couplers 750-342.

If possible, the ETHERNET\_MODBUSMASTER\_UDP function block should be used. It uses the UDP protocol which allows for faster data transmission.

The MODBUSMASTER\_TCP function block has been designed for data transmission with products that are based on MODBUS TCP exclusively (e.g. operation terminal E300 Beijer).

The communication is based on the Master/Slave principle with MODBUS functionalities (see 2.4).

The controller along with the ETHERNET\_MODBUSMASTER\_UDP/TCP function block is the master, the controllers/couplers or devices from different manufacturers (all addressed via IP Address) are slaves.

### **2.2 Prerequisite**

This application note assumes that the handling of WAGO-I/O-PRO 32 is understood. For information on assembly, installation, start-up and functioning of the Ethernet Controllers, please refer to the manual.

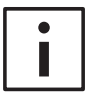

#### **More information**

You find the manuals on the INTERNET page <http://www.wago.com/>

### **2.3 Libraries**

The Ethernet Controller 750-842 requires at least firmware version 02.02.00(04You can retrieve the specifications of the version via the IP address of the controller/coupler using the Internet Explorer. The library manager of the project must include the following libraries:

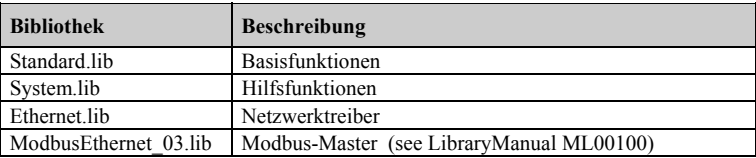

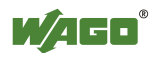

# **2.4 MODBUS Functions (Function Codes FC)**

In accordance with manual (Ethernet Coupler / Controller), the following MODBUS Function Codes are implemented into the function blocks of the controller:

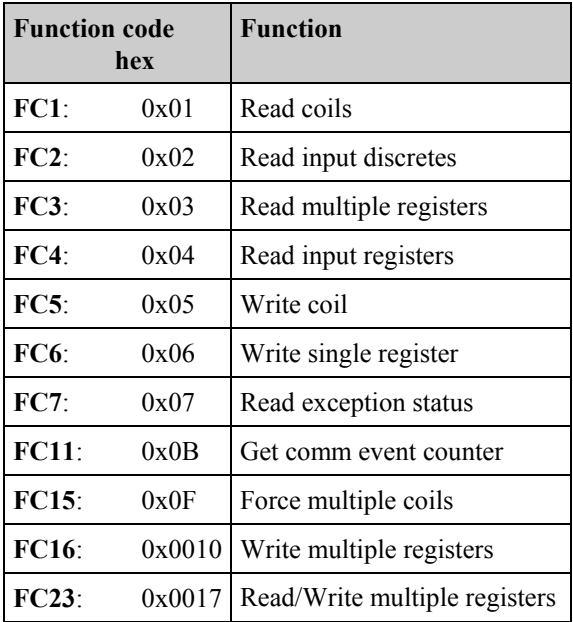

## **2.5 Material**

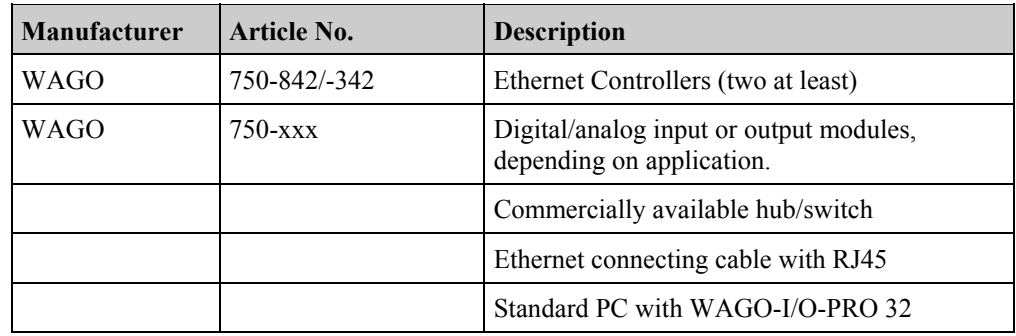

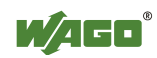

# **3 Solutions**

### **3.1 Data exchange with one MODBUS slave**

The following describes the data exchange between an Ethernet controller 750-842 and an Ethernet-Coupler 750-342.

On the controller running a program that add the Modbus-Master functionality.

The Coupler allready implements the Modbus Slave functionality inside the firmware.

The exchange is made using the function block ETHERNET\_MODBUSMASTER\_UDP and the MODBUS function code 23 (read/write registers).

The programming language is function plan (FUP).

#### **IP address assignment**

The IP address can be assigned using the WAGO BootP Server.

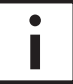

### **Further information**

The WAGO BootP Server can be downloaded from the WAGO INTERNET page free of charge: <http://www.wago.com/>

The use of the BootP Server is described in the manual 750-842 / 342.

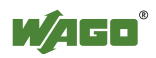

### **Programming**

The variable declaration must contain the variables listed below. They can be parameterized according to the application.

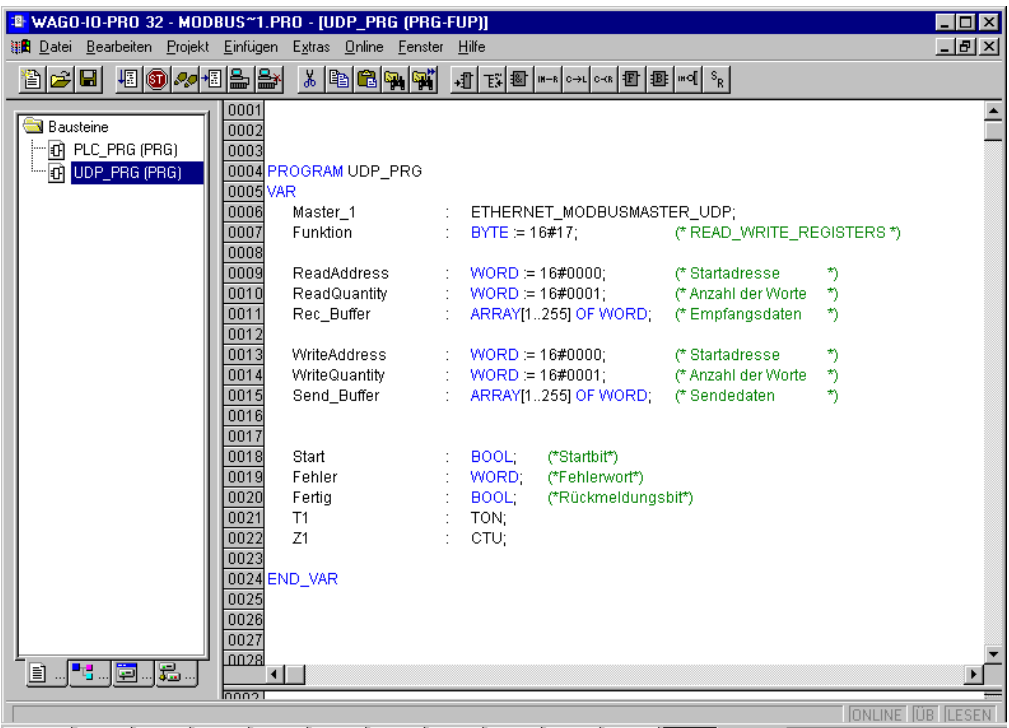

- The start bit (**Start**) begins the data transmission. As soon as the transmission has been completed successfully the return bit "Fertig" will be set to 1.
- The variable "**Funktion**" defines the Modbus Code. In the example given above it is 23 (corresponds to 17 Hex = read/write registers).
- *iReadAddress* defines the start address for the words to be read in the slave (example 16#0000 equals %IW0)
- *'ReadQuantity*' indicates the number of words to be read.
- *iRec* Buffer" stands for the input buffer of the master for the data to be read.
- *i***WriteAddress**" and *iWriteQuantity* indicate the start address and the number of words in the slave (e.g. WriteAddress 16#0001 equivalent to %QW1 in the slave).
- **"Send Buffer"** stands for the send buffer in the master for the words to be written.
- **"Fehler"** contains the error code in the event of a faulty data transmission.

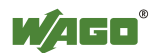

### **Programming example:**

The ETHERNET\_MODBUSMASTER\_UDP function block is processed in the master. Hence, the other controller, whose IP address is registered in the module, becomes a slave.

The data exchange is as follows:

the input word %IW 0 (= e.g. first 16 input bits) is assigned to the first word in the Send\_buffer (network 3). Master\_1 writes the word on address 0 of the slave (equals output word  $\%QWO = 16$  output bits).

On the other hand, the input word of the slave will be read and written into the output word of the master.

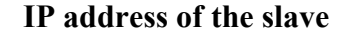

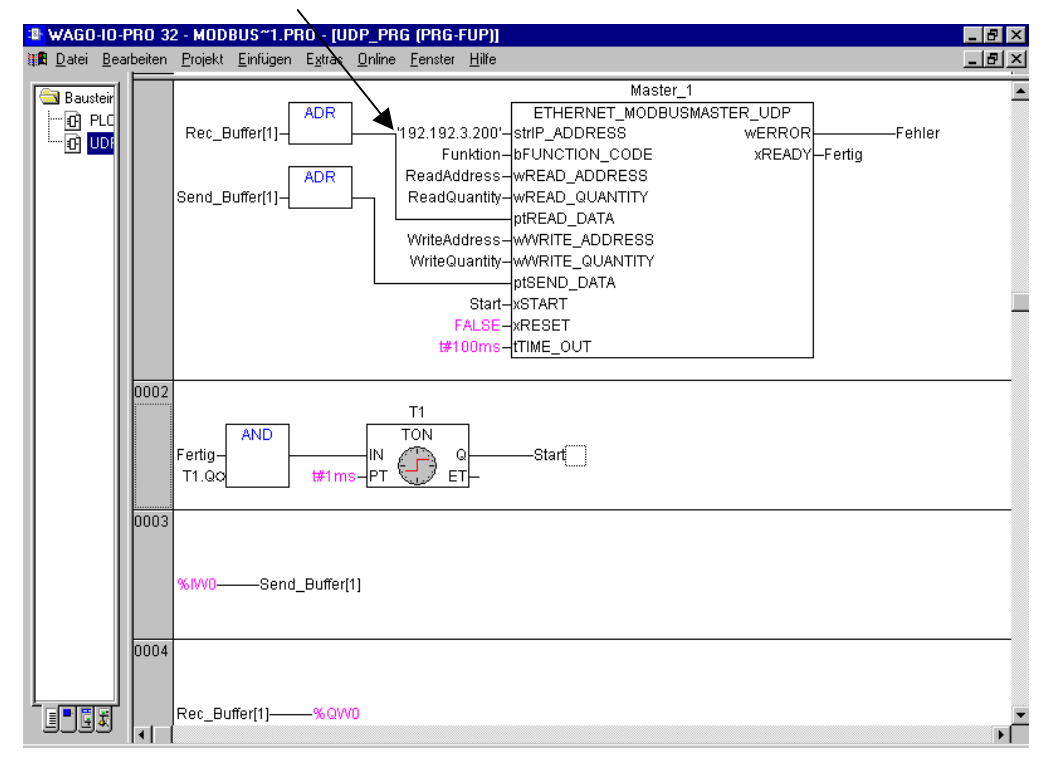

The Timeout value is directly written into the function block. This is the maximum time the master waits for an answer of the slave. If the slave does not respond during that time, the error code will be written into the error word.

П

#### **Dimensioning for Rec\_Buffer and Send\_Buffer:**

The Rec\_Buffer should be configured for the max. possible data capacity. A too small dimensioned Rec\_Buffer can overflow when receiving a lengthy telegram. Data can thereby be destroyed, which can lead to non-predictable errors.

A too small dimensioned Send\_Buffer transmits coincidental data to the slave.

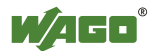

### **3.2 Data exchange with three MODBUS slaves**

The second example describes the data exchange between one master and three slaves.

Therefore it is necessary to program the same number of ETHERNET\_MODBUSMASTER\_UDPs as slaves. The function blocks are initialized by giving each of them a different name (Master 1, Master 2, ....).

Then, the master function blocks have to be parameterized in accordance with the data of the slaves (IP address, read area, write area,...).

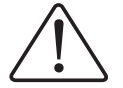

### **Attention**

No overlaps must occur.

This condition might cause an increase of the network load (Ethernet) when data is exchanged permanently, i.e. without efficiency, resulting in a slower data communication.

#### **Variable declaration**

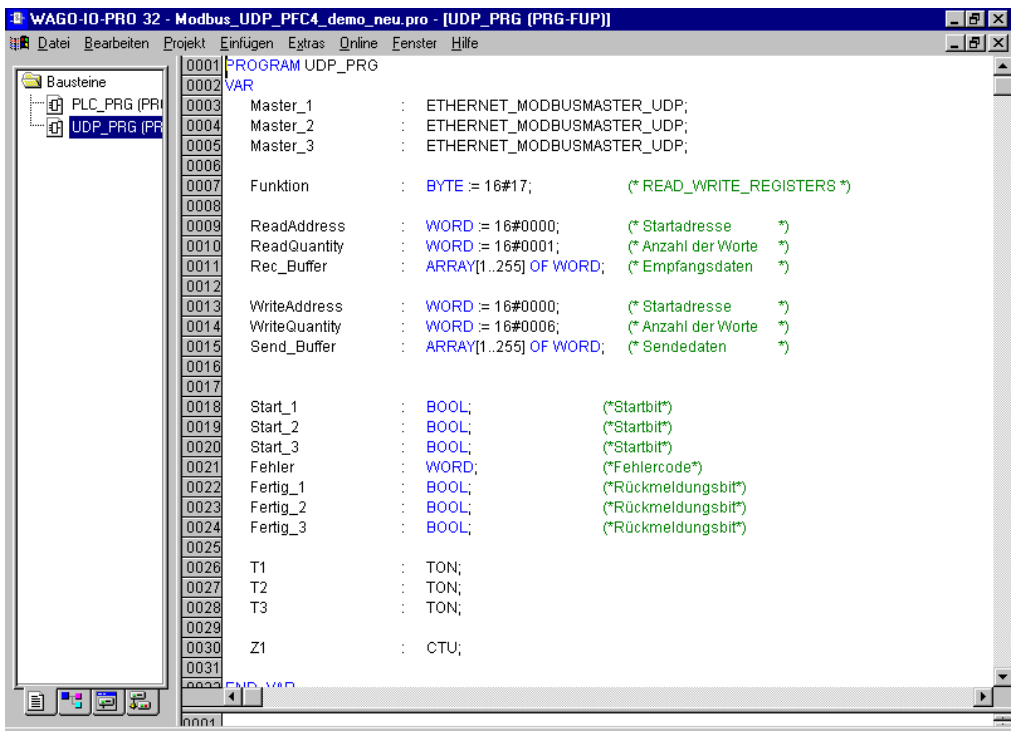

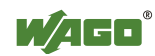

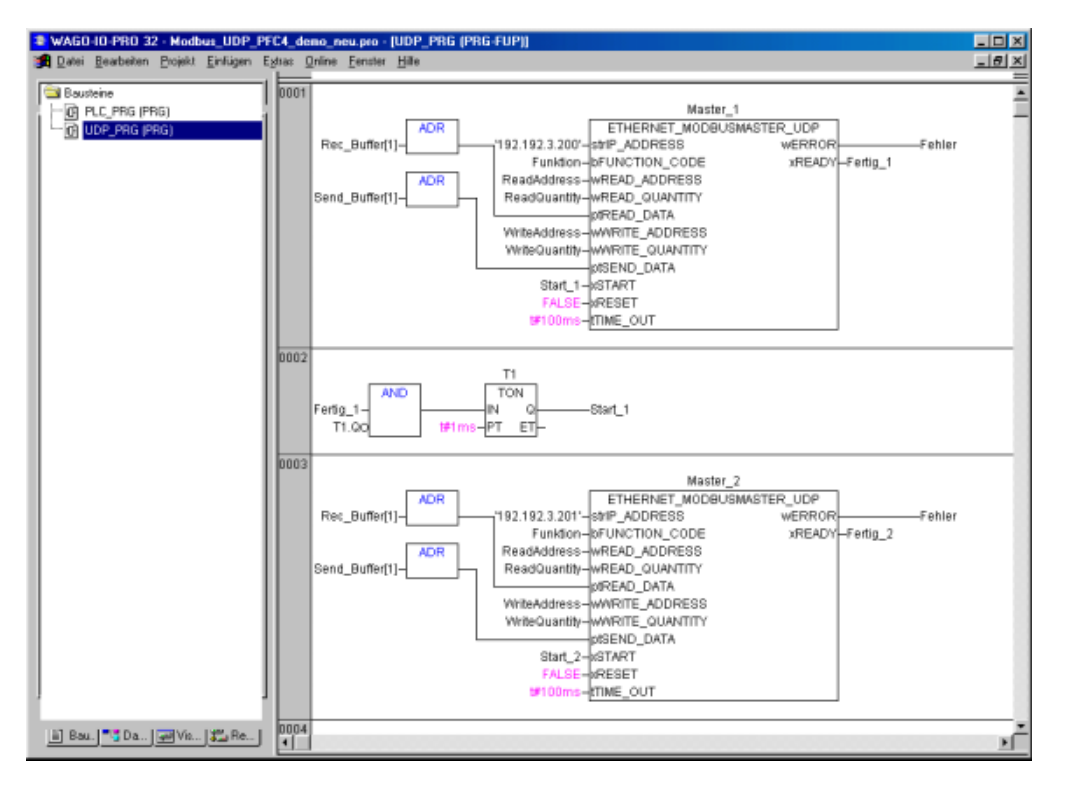

**Initialization of the ETHERNET\_MODBUSMASTER\_UDP function blocks**

The ETHERNET\_MODBUSMASTER\_TCP function blocks have to be programmed identically.

If needed, the TIME\_OUT may have to be adjusted.

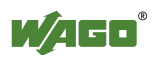

### **3.3 Data exchange with several MODBUS slaves**

The following example describe a cycled data exchange between a ethernetcontroller 750-842 as Modbus master and configurable number of Modbus slaves with only one instance of the function block "ETHERNETMODBUS-MASTER\_UDP".

Every device that implements the Modbus-TCP(UDP) slave protocol can act as communication partner. In our case it should be a number of ethernet controllers or couplers.

The hole programcode necessary for the data exchange is capsulated in an seperate program called "InterCom".

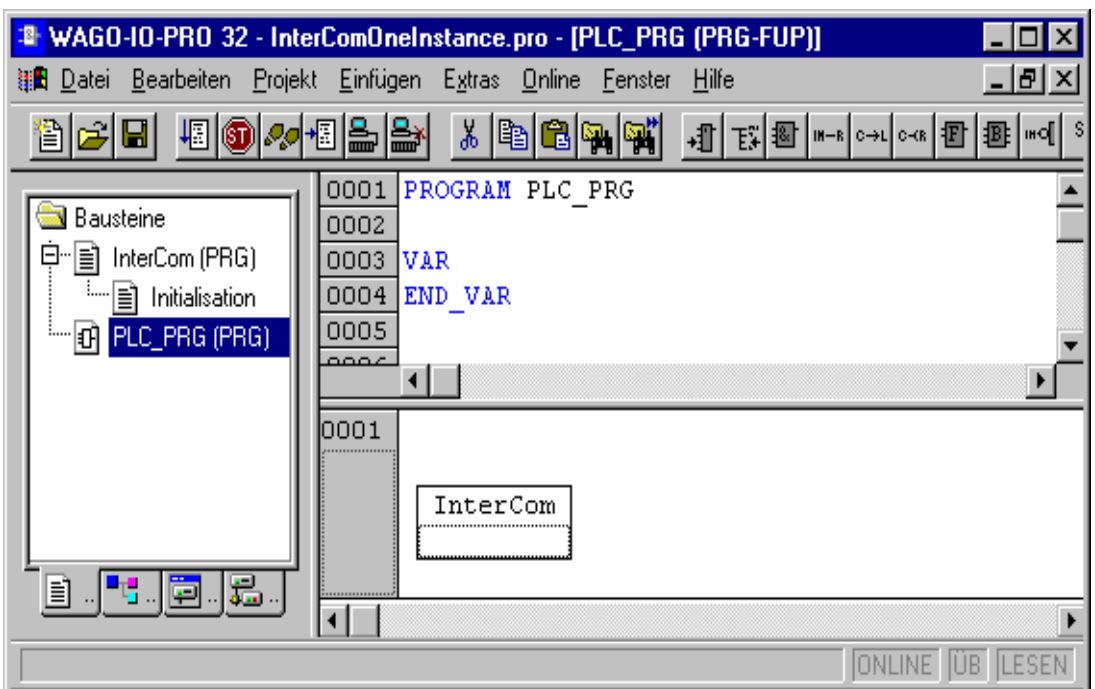

Existing programs can easily expanding they are functionality for data exchange by adding this program, and call the program In the PLC\_PRG.

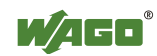

The processing of data exchange need only one instance of the function block "ETHERNET MODBUSMASTER UDP". To do so, the parameters of the function block have to change after each data echange and restart the next data exchange.

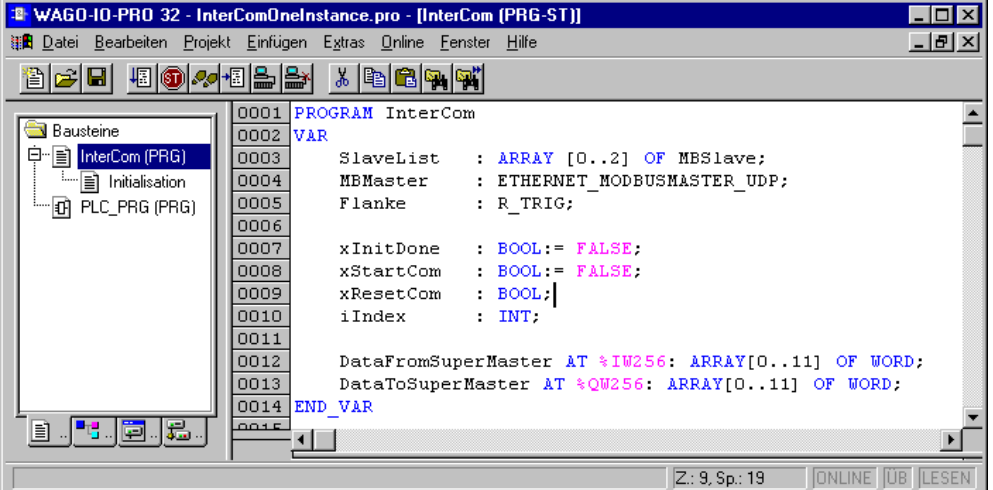

The necessary parameters for the function block are stored in the "SlaveList"... This "SlaveList" is an array of type "MBSlave" and will be initialized on program start with the action "InterCom.Initialsation".

```
TYPE MBSlave :
  STRUCT<br>strIPAddress : STRING;
                                              (* Address of Modbusslave *)
    bUnitId : BYTE; (* Field "UnitId" in Modbusprotocolheader*)<br>bFunctionCode: BYTE; (* Modbus functioncode *)
    bFunctionCode: BYTE;<br>wReadAddress : WORD;
    wReadAddress : WORD; ( * Read data from address *)<br>
wReadQuantity: WORD; ( * Number of points to read
                                               (* Number of points to read *)
    ptReadData : POINTER TO BYTE; (* Pointer to readdata *)<br>wWriteAddress: WORD; (* Write data to addres
                                  (* Write data to address *)
    wWriteQuantity: WORD; (* Number of points to write *)
    ptSendData : POINTER TO BYTE; (* Pointer to writedata *)<br>tTimeOut : TIME; (* max time for response
     tTimeOut : TIME; (* max time for response from Modbusslave *)
   END_STRUCT
END_TYPE
```
The structure "MBSlave" keep all the necessary parameters for one data exchange.

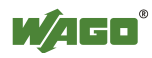

Following figure displays an example configuration for data exchange with three Modbus slaves.

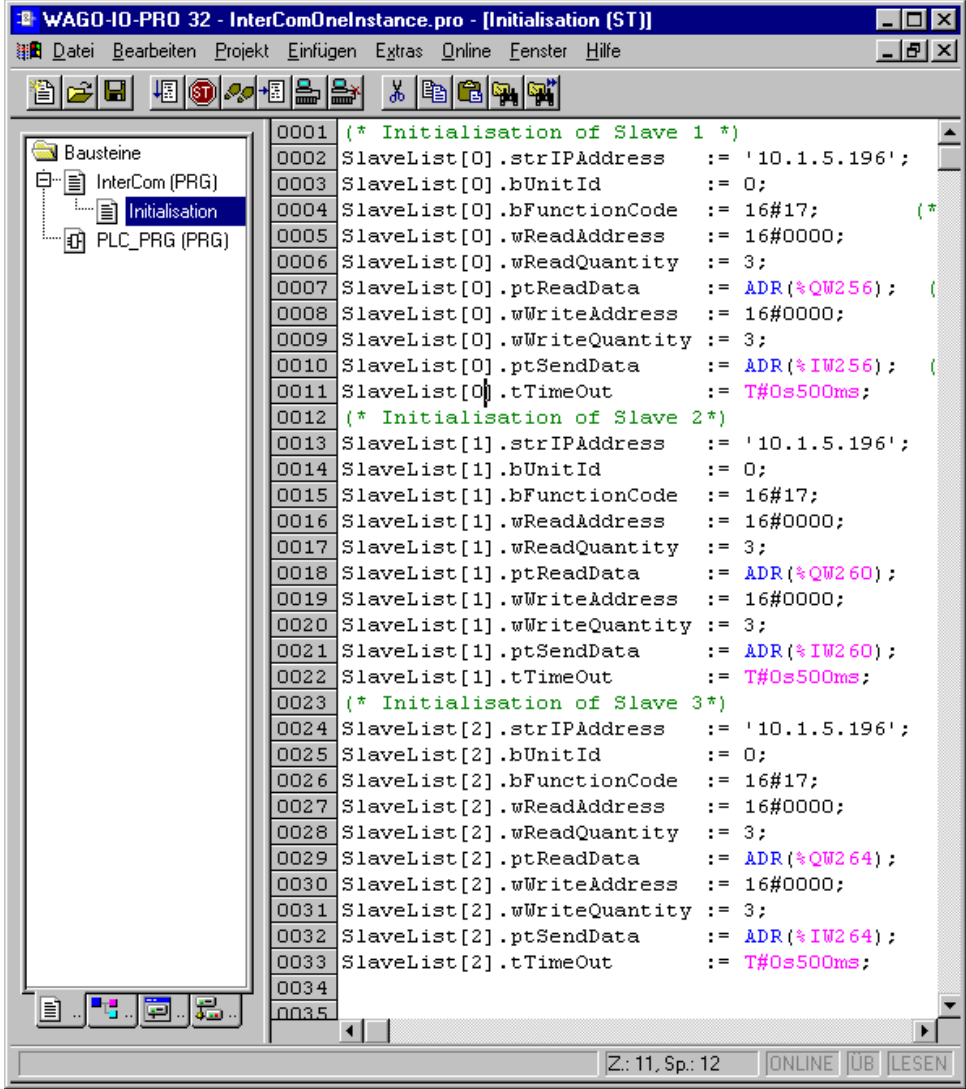

To customizing the "SlaveList" to your requirements needs three steps:

- 1.) Change the array size of "SlaveList" in program "InterCom" at line 3.
- 2.) Edit the calculation of the next index in program "InterCom" at line 50 to match with the size of  $\alpha$ SlaveList"...
- 3.) Edit the parameters in "InterCom.Initialisation".

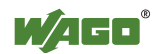

# **4 Modbus/TCP- versus IEC1131-6 Addresses**

### **Word-Operation:**

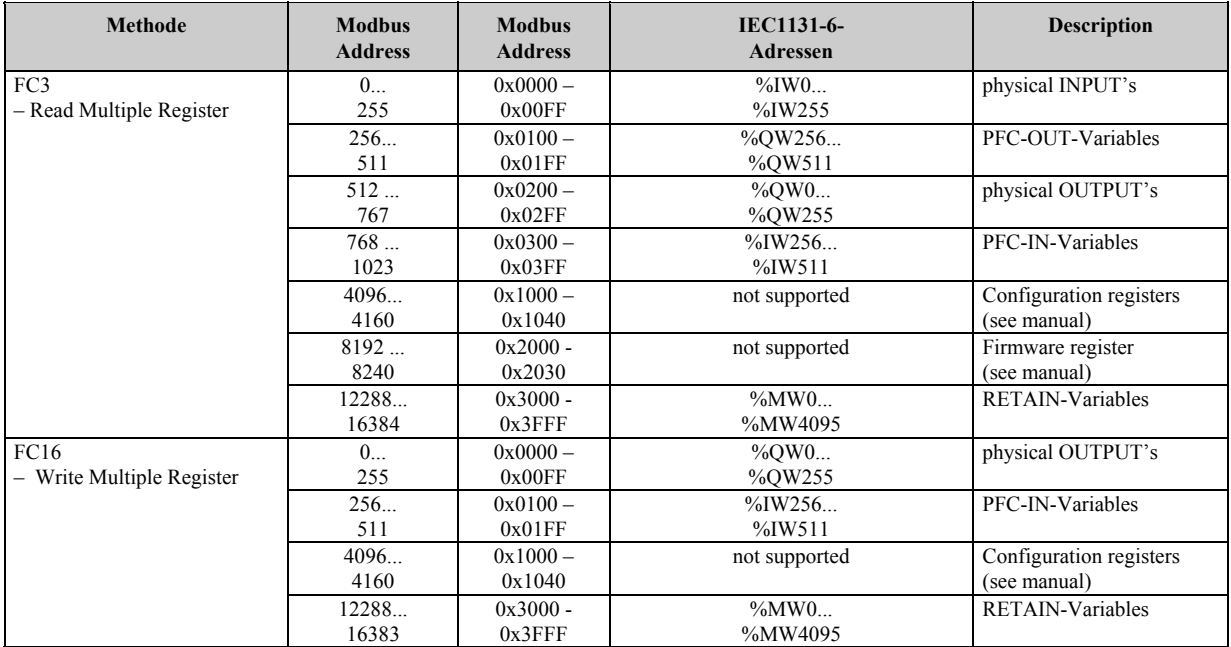

### **Bit-Operation:**

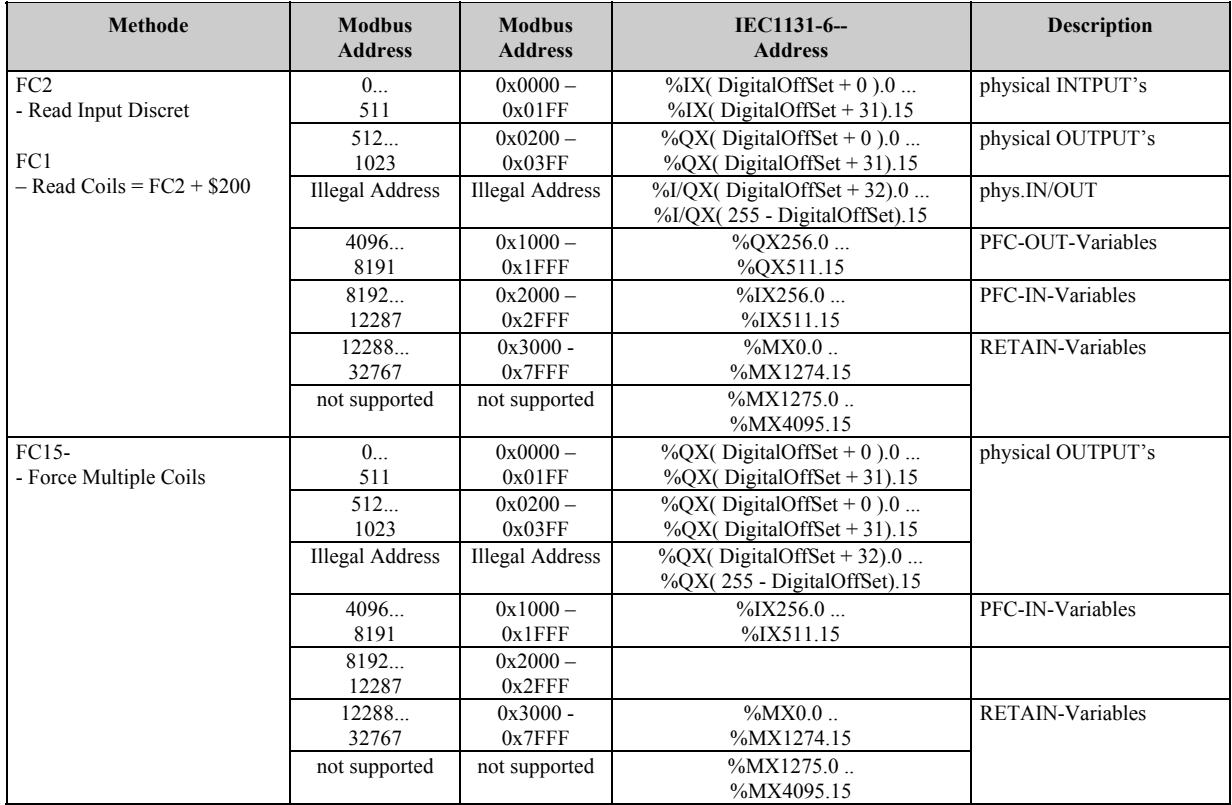

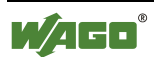

### **4.1 Retain Variables**

From firmware version V2.2 and later, the retain variables are stored in the MODBUS address range  $16\#3000 - 16\#3199$ .

These addresses can be accessed via a SCADA system for example.

In the controller these variables can be accessed via %MW0 (equals MODBUS address 16#3000), %MW1, ...).

The non-volatile data is stored in a NOVRAM and remains unchanged after a power failure.

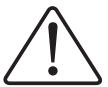

### **Note**

No variables with the following syntax may be defined, when using the addressing over the MODBUS address 16#3000) or %MW1:

VAR RETAIN

rem1:INT; (\*First Retain variable\*) END\_VAR.

The system stores these variables in the same address area, which can lead to address conflicts.

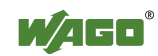

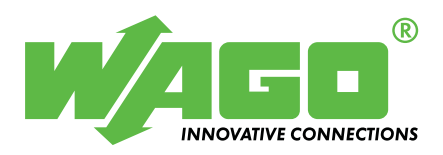

WAGO Kontakttechnik GmbH Postfach 2880 · D-32385 Minden Hansastraße 27 · D-32423 Minden Phone:  $05\,71/8\,87 - 0$ Telefax: 05 71/8 87 – 1 69<br>E-Mail: info@wago.com info@wago.com

Internet: [http://www.wago.com](http://www.wago.com/)